# **Talking Robot Face Documentation**

The Talking Robot Face app gives your Choitek Megamark Robot a highly customizable personality with an animated 3D robot face. There are 9 different 3D robotic face avatars, 6 different sky backgrounds, and an unlimited array of color combinations to truly personalize your own Megamark robot. The software also offers advanced computer-vision guided face tracking using your webcam, allowing your robot's face avatar to look at users it can see. And finally, the robot also has a powerful built-in text-to-speech system that uses your computer's voices to vocalize user inputs in real-time.

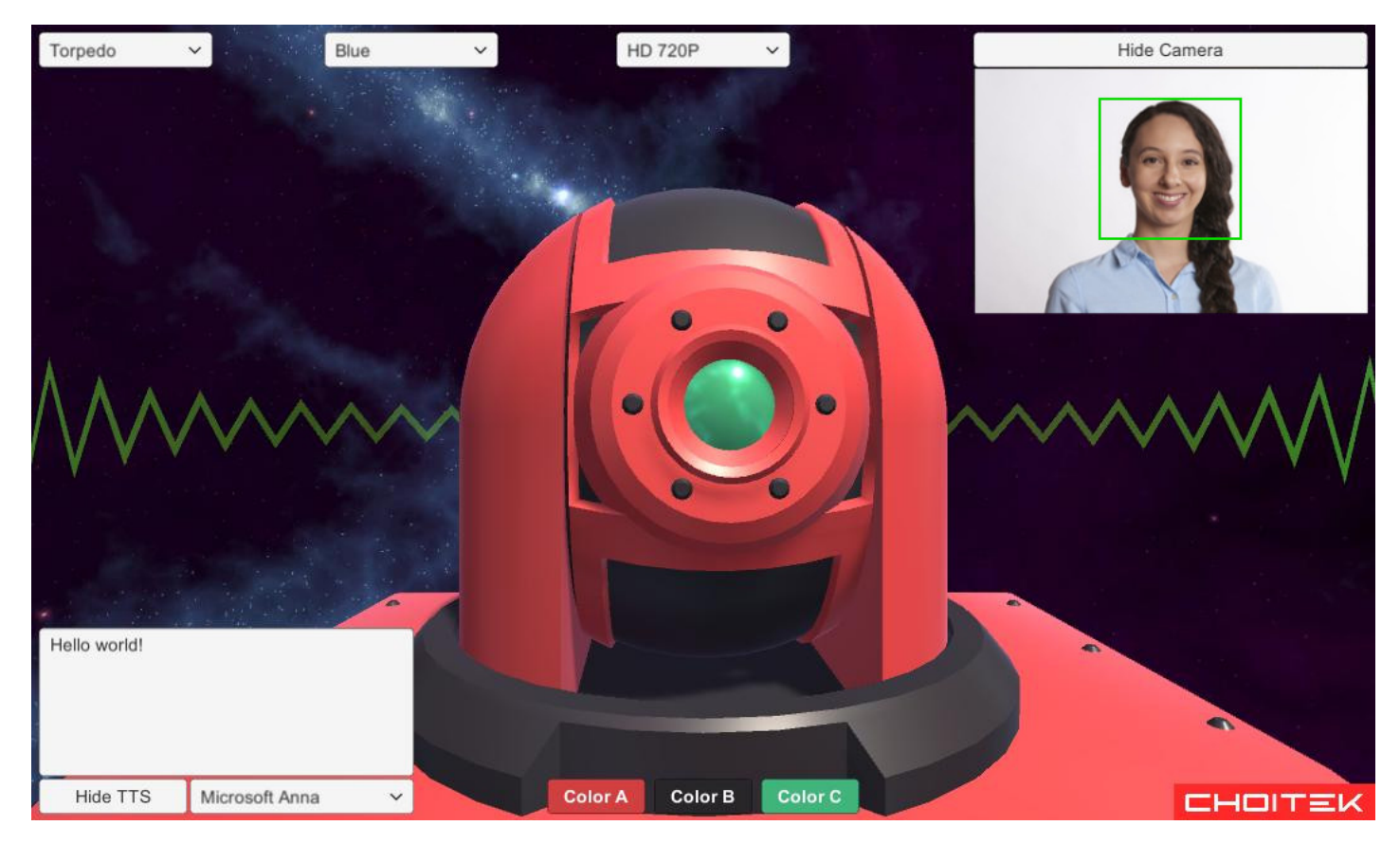

A view of the application with the "Torpedo" robot face, a blue background, webcam face tracking, and text-to-speech saying "Hello World!"

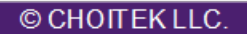

# **3D Robot Face Avatar and Skybox**

## **[Robot Face Select]**

In the upper left corner of the screen, the first dropdown menu allows you to choose from a selection of 9 unique 3D robotic avatars.

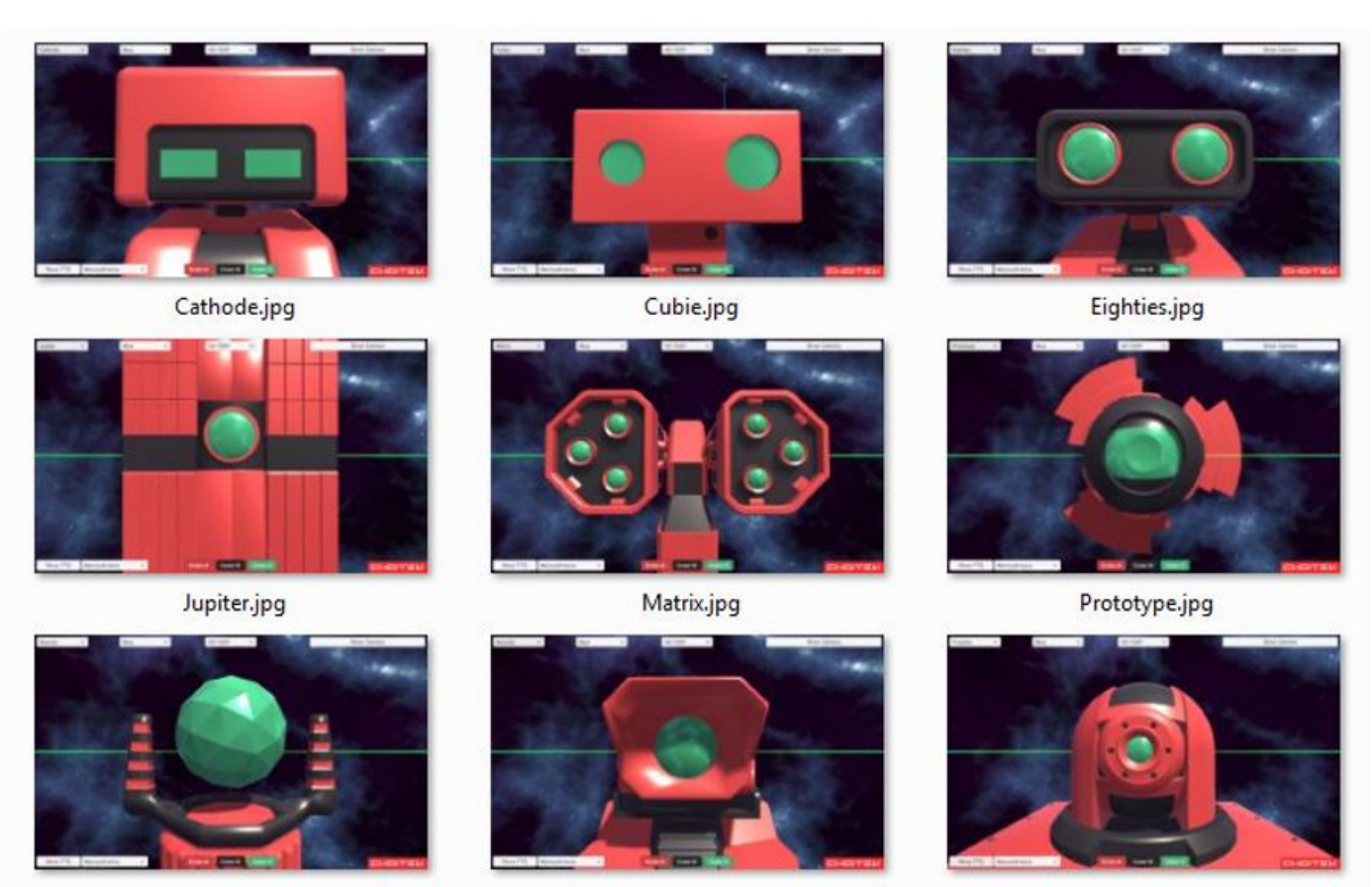

Reactor.jpg

Security.jpg

Torpedo.jpg

#### **[Sky Select]**

In the second dropdown menu from the upper left corner of the screen, you can choose from a selection of 6 starry galaxy backgrounds.

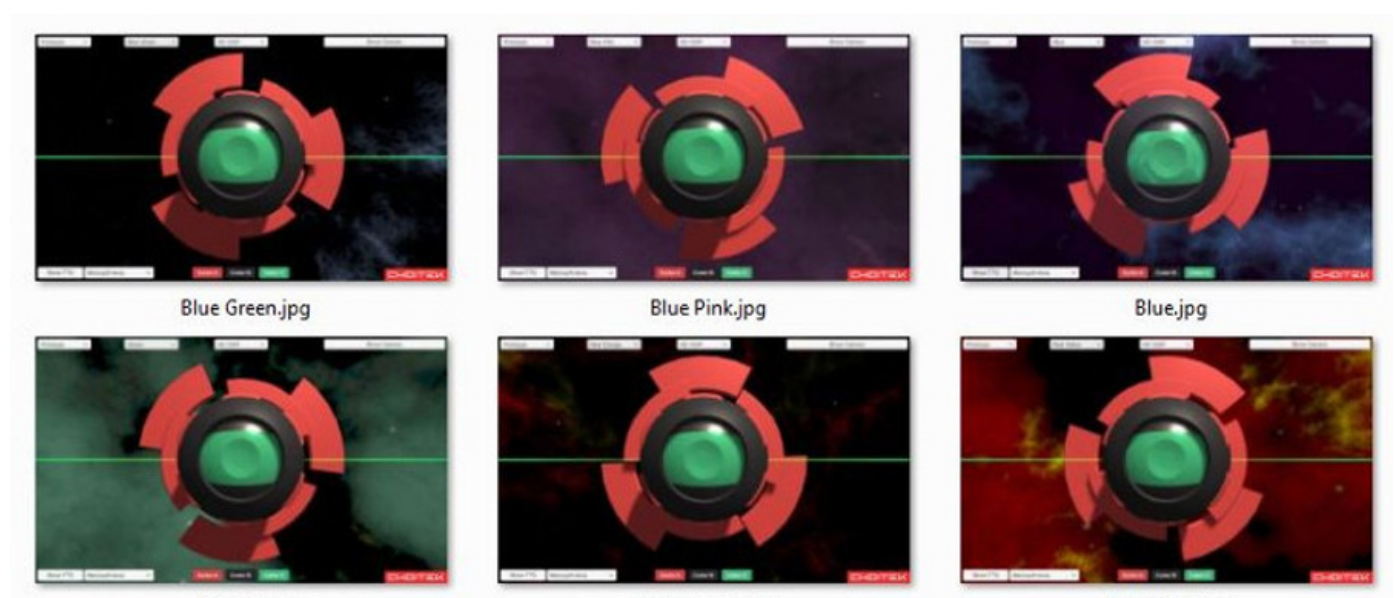

Green.jpg

Red Orange.jpg

Red Yellow.jpg

# © CHOITEK LLC.

# **Computer Vision Webcam Face Tracking**

### **[Webcam Select]**

The third dropdown menu from the upper left corner of the screen allows you to select a webcam for real-time computer-vision face tracking.

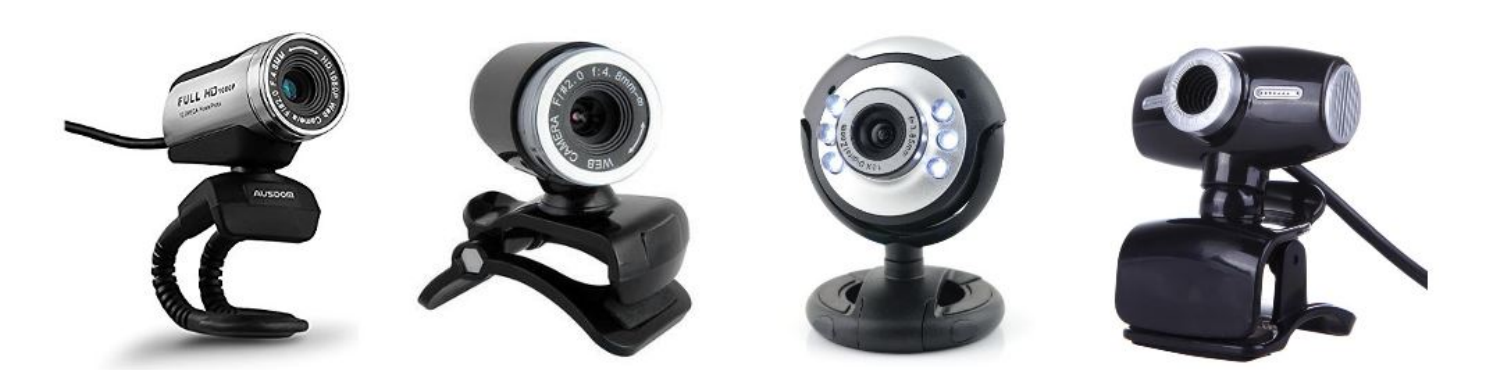

#### **[Show/Hide Camera]**

In the upper right hand corner of the screen, clicking on the Show/Hide Camera button will show/hide the live face tracking camera feed.

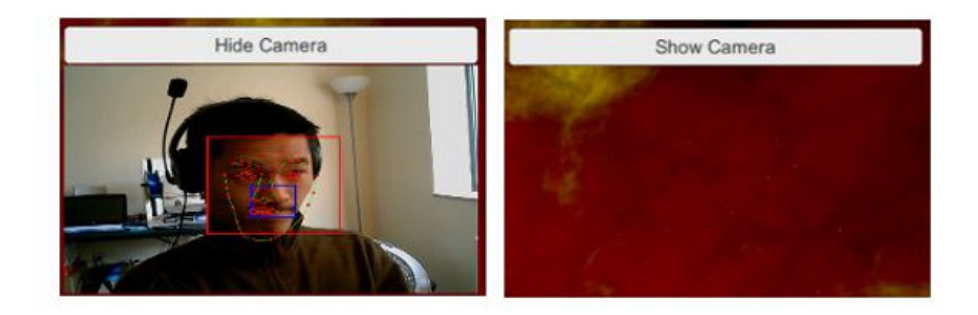

# **Real Time Text-to-Speech System**

### **[Show/Hide TTS]**

In the lower left hand corner of the screen, clicking on the Show/Hide Camera button will show/hide the Text-To-Speech input box.

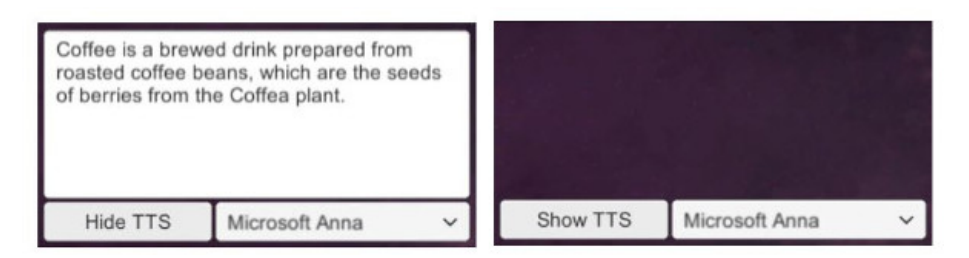

#### **[Text-to-Speech Input]**

You can type into Text-To-Speech Box. After pressing the [Enter] key or going out of the Text-To-Speech Box, the 3D robot face avatar will vocalize your text input. The speech is visualized with a green line showing the frequency and amplitude of the generated speech audio.

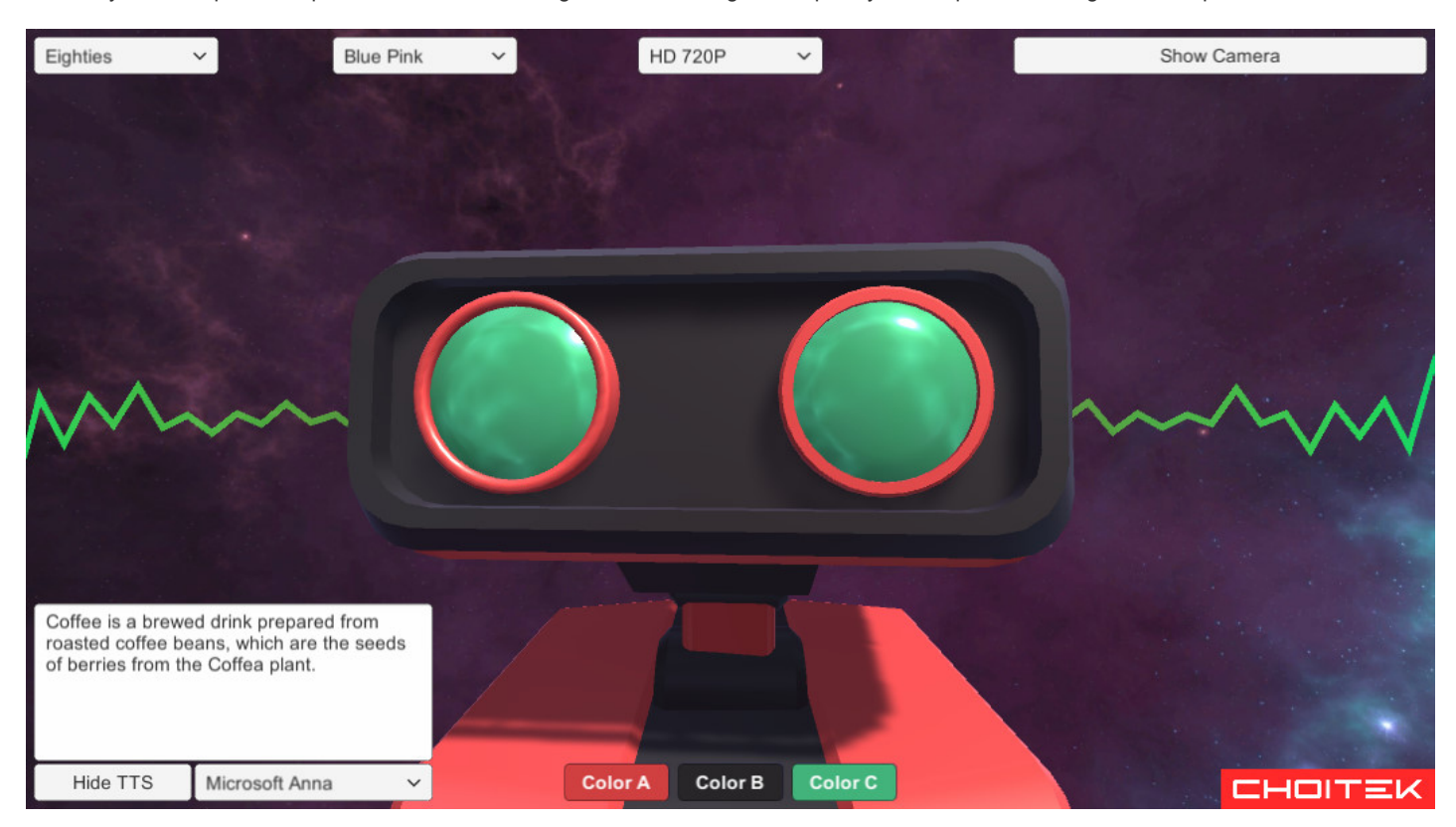

#### **[Select TTS Voice]**

If your system supports multiple Text-To-Speech voices, they will be listed in the dropdown menu next to the Show/Hide TTS button.

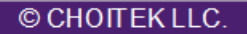

CHOITEK

# **Color Customization**

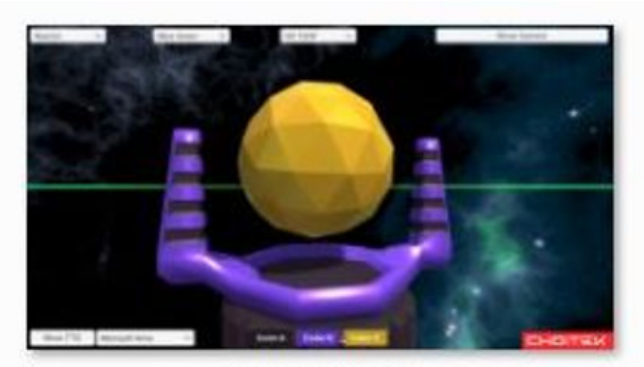

Colors (1).jpg

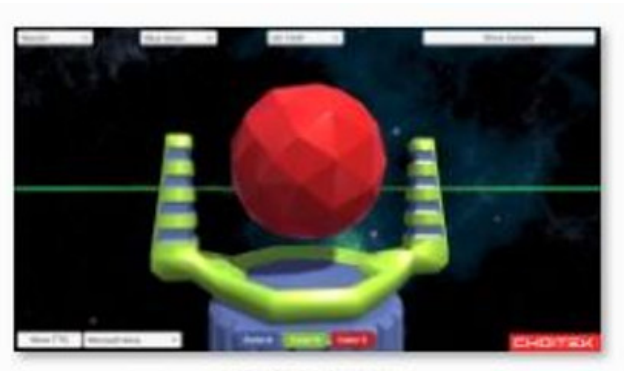

Colors (2).jpg

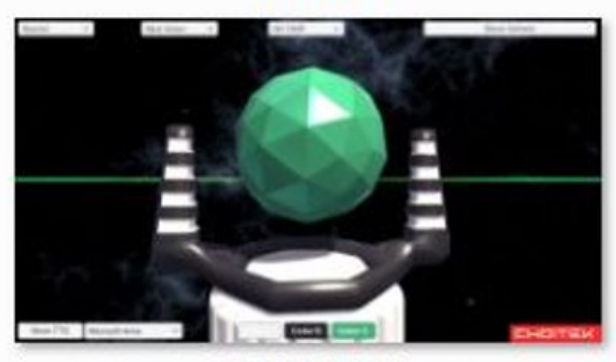

Colors (3).jpg

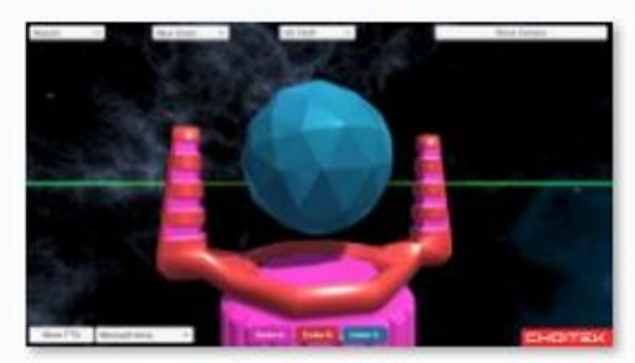

Colors (4).jpg

## **[Color A]**

Select Color A to change the primary color of the robot's 3D face avatar.

## **[Color B]**

Select Color B to change the secondary color of the robot's 3D face avatar.

## **[Color C]**

Select Color C to change the eye color of the robot's 3D face avatar.

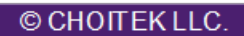